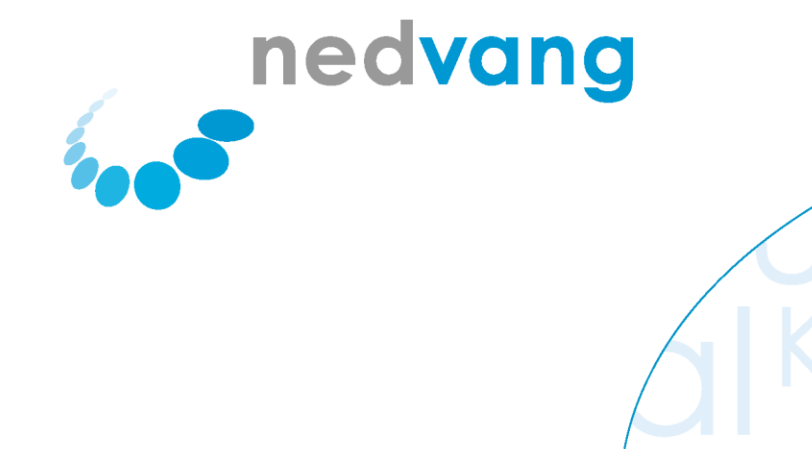

# Handleiding WasteTool voor gemeenten - Jaaropgave

Registratie verpakkingsafval

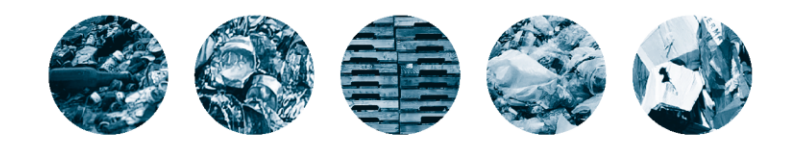

etaal Kunststa

† Houtj

apier & Karton  $\big($ 

Nederland van Afval naar Grondstof

# <span id="page-1-0"></span>**Inhoud**

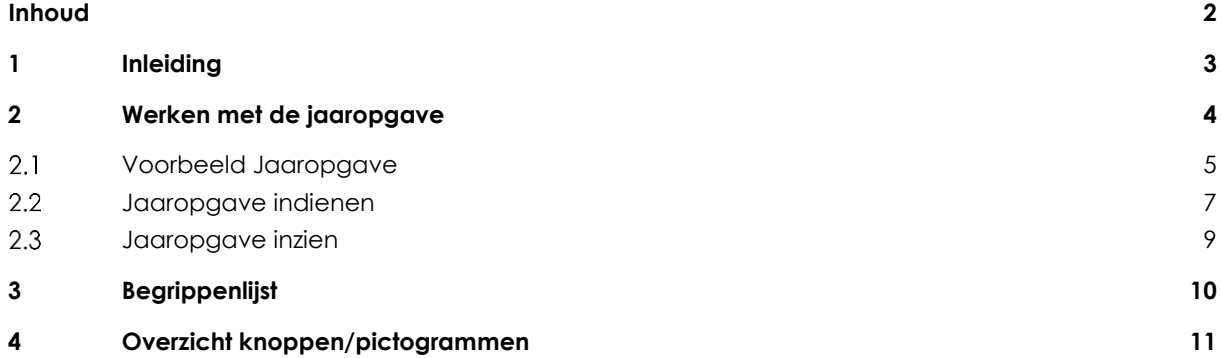

# <span id="page-2-0"></span>**1 Inleiding**

In deze handleiding vindt u een uitleg van indienen van een jaaropgave met WasteTool. Met WasteTool registreert u de hoeveelheden van de verschillende afvalstromen, die binnen uw gemeente zijn ingezameld daarna zijn gerecycled. U leest hoe u deze gegevens die u van uw bewerker heeft gekregen op de juiste manier kunt invoeren en indienen. Mocht u naar aanleiding van deze handleiding nog vragen hebben, dan kunt u contact opnemen met Nedvang via onderstaande gegevens:

- Tel.: 0900-NEDVANG (0900-6338264)
- E-mail: wastetool@nedvang.nl

.

# <span id="page-3-0"></span>**2 Werken met de jaaropgave**

Als u twaalf goedgekeurde maanden in het overzicht hebt staan, zet Nedvang een jaaropgave voor u klaar. Met de jaaropgave rondt u het jaar af. Als u de jaaropgave moet indienen, ziet u deze terug in uw profiel met de status 'Nieuw'.

Een jaaropgave heeft altijd een van de volgende statussen:

# **Nieuw**

De opgave is nieuw voor u aangemaakt. U kunt deze invullen, opslaan en indienen.

## **Verzonden**

U hebt de opgave ingediend. Nedvang neemt de opgave in behandeling. U hoeft geen actie te ondernemen.

## **In behandeling**

Nedvang is bezig met de beoordeling van uw opgave. U hoeft geen actie te ondernemen.

# **Afgekeurd**

Nedvang heeft uw opgave afgekeurd. Meestal hebben wij hierover al met u telefonisch contact gehad. U kunt de opgave aanpassen en opnieuw indienen.

### **Goedgekeurd**

De opgave is goedgekeurd en wordt verwerkt tot een betalingsvoorstel. U hoeft geen actie te ondernemen.

#### <span id="page-4-0"></span>**Voorbeeld Jaaropgave**  $2.1$

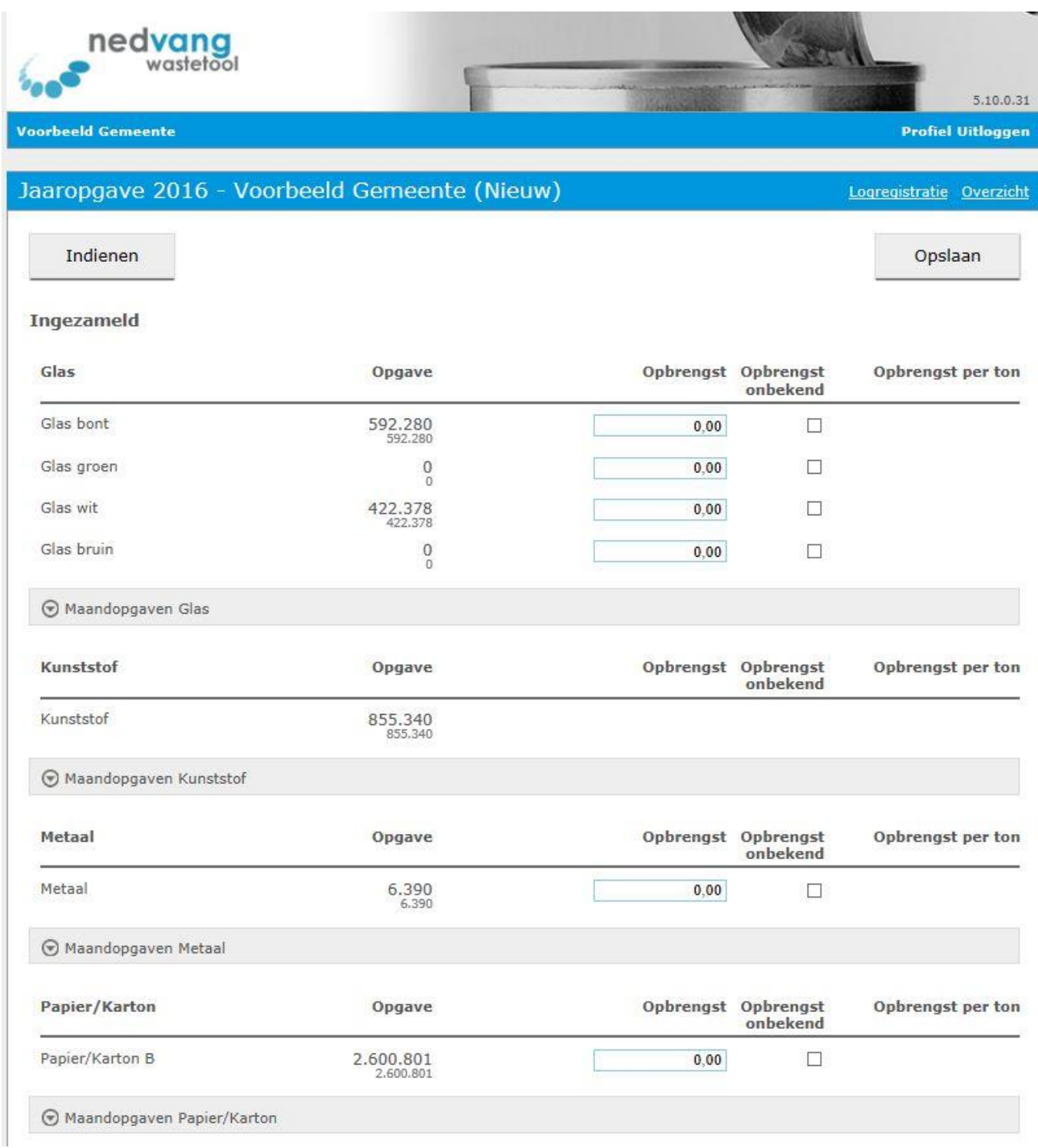

*Figuur 1 Jaaropgave - Ingezameld*

| Kunststof                         | Opgave                   |      | Opbrengst Opbrengst<br>onbekend | Opbrengst per ton |
|-----------------------------------|--------------------------|------|---------------------------------|-------------------|
| PET                               | 70.639<br>70.639         | 0,00 | Ц                               |                   |
| PE                                | 80.083<br>80.083         | 0.00 | □                               |                   |
| PP.                               | 162.829<br>162.829       | 0.00 | □                               |                   |
| Folies                            | 143.344<br>143.344       | 0,00 | □                               |                   |
| <b>EPS</b>                        | $\theta$<br>$\mathbf{0}$ | 0,00 | □                               |                   |
| Mix                               | 228.479<br>228.479       | 0.00 | □                               |                   |
| MPO                               | 3.450<br>3.450           | 0,00 | □                               |                   |
| Overig                            | Opgave                   |      | Opbrengst Opbrengst<br>onbekend | Opbrengst per ton |
| Drankenkartons                    | 208.232<br>208.232       |      |                                 |                   |
| <b>Pilot Schoon Belonen</b>       | Opgave                   |      | Opbrengst Opbrengst<br>onbekend | Opbrengst per ton |
| Flesjes                           | 6.640<br>6.640           |      |                                 |                   |
| Blikjes                           | 4.802<br>4.802           |      |                                 |                   |
| Drankkartons                      | 19.037<br>19.037         |      |                                 |                   |
| □Bronscheiding                    | $\Box$ Nascheiding       |      |                                 |                   |
| Sorteerder: Geen sorteerder       | $\vee$                   |      |                                 |                   |
| Maandopgaven Kunststof            |                          |      |                                 |                   |
| ⊙ Maandopgaven Overig             |                          |      |                                 |                   |
| Maandopgaven Pilot Schoon Belonen |                          |      |                                 |                   |
| Toelichting bij wijzigingen       |                          |      |                                 |                   |
|                                   |                          |      |                                 |                   |
|                                   |                          |      |                                 |                   |

*Figuur 2 Jaaropgave - Recycling*

#### <span id="page-6-0"></span> $2.2$ **Jaaropgave indienen**

Als u een jaaropgave moet indienen, ziet u dit in uw profiel onder de kop **Opgaven**. De opgave die u moet indienen, heeft de status 'Nieuw'. Ook ziet u hoeveel dagen u nog de tijd hebt om de opgave in te dienen.

U dient een jaaropgave als volgt in:

- 1. Klik op de link van de jaaropgave die u wilt indienen.
	- Het opgavenformulier verschijnt met daarin de gegevens die van toepassing zijn op uw situatie. In de tweede kolom ziet u de tonnage die voor het jaar zijn doorgevoerd. Deze kunt u niet aanpassen.
- 2. Onder kopje 'Opgave' staat een optelling van de hoeveelheden die zijn ingevoerd in het afgelopen jaar. Onder ieder materiaal staat een uitklapmenu met daarin de opgave per maand;
	- Klopt het overzicht? Dan kunt u verder met stap 4
	- Klopt het overzicht niet? Dan kunt u bij de betreffende maanden de opgave aanpassen. Het totaal wordt pas aangepast nadat u op de knop 'opslaan' heeft gedrukt.

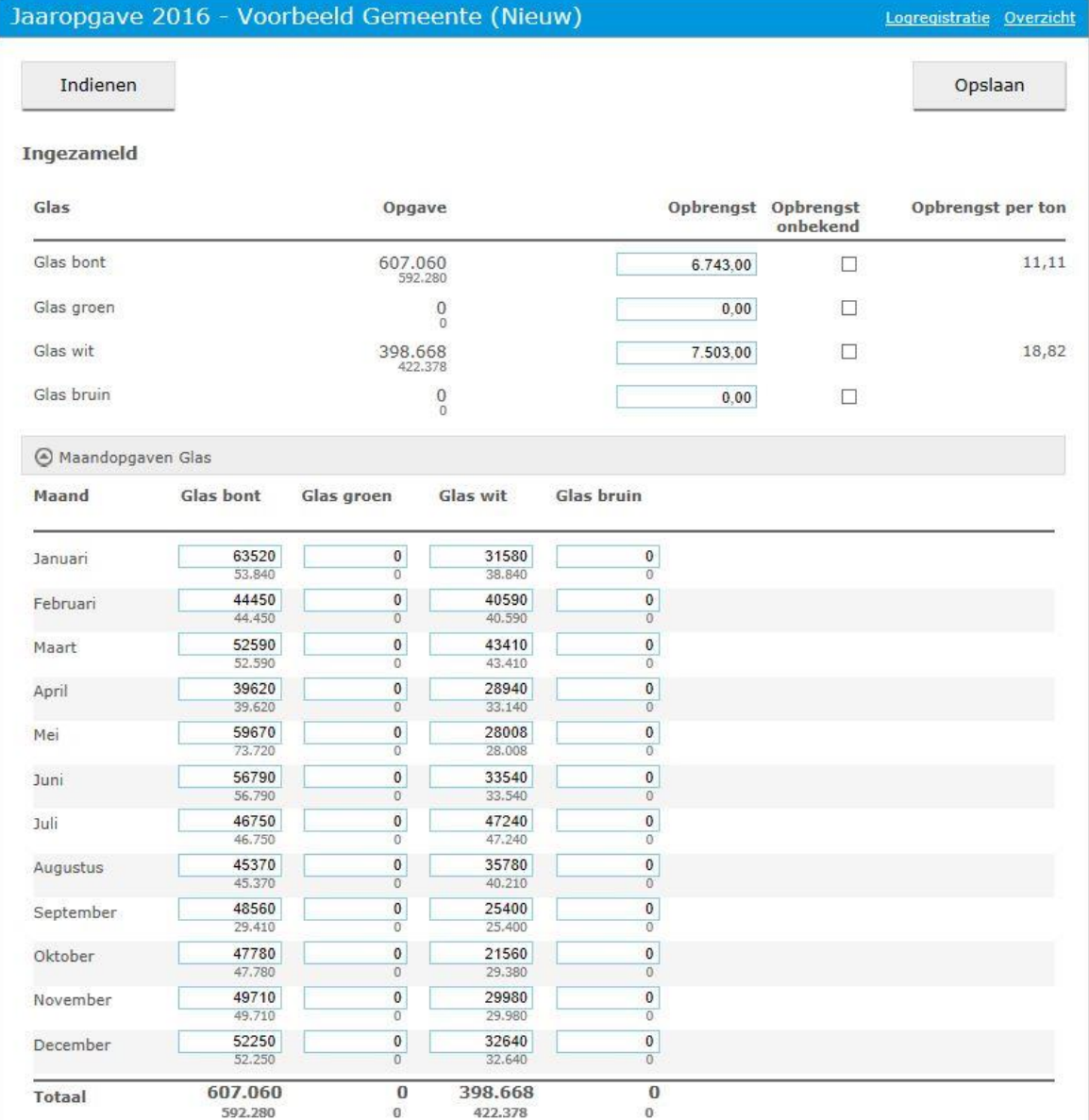

Handleiding WasteTool Jaaropgave 20170314 *Figuur 3 Voorbeeld aanpassen opgave per maand*

- 3. *Let op*: Onder het kopje 'Recycling kunststof' wordt er gevraagd om een scheiding te maken tussen bron- en nascheiding. Dit kan worden toegevoegd in het uitklapmenu onderaan de pagina. Hierin kunt u per maand aangeven hoeveel er is gerecycled per kunststofsoort via bronscheiding en/of via nascheiding. Ook wordt er gevraagd om de sorteerder aan te geven. U kunt dit invullen per onderdeel;
	- Maandopgave kunststof
	- Maandopgave overig (o.a. recycling drankenkartons)
	- Maandopgave Pilot Schoon Belonen (optioneel)

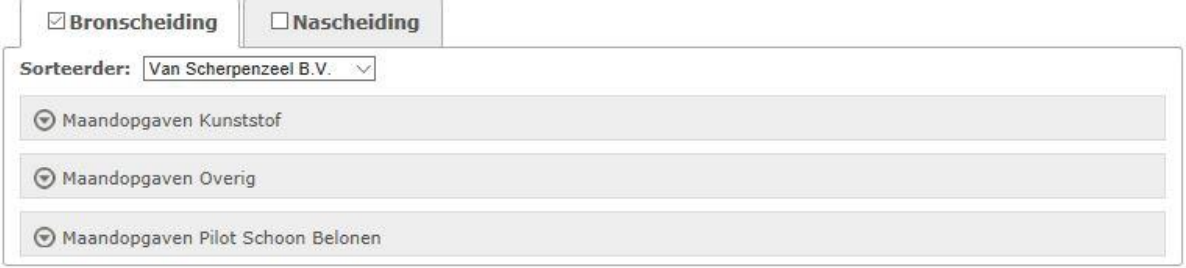

# *Figuur 4 Opgave Bron- en nascheiding*

- 4. Vul nu per afvalstroom één van de volgende twee velden in:
	- **Opbrengst**: de totale opbrengst aan de hand van de poortprijzen (zie begrippenlijst) van de  $\sim$ bewerker of verwerker van de desbetreffende afvalstroom.
	- **Opbrengst onbekend**: als u de totale opbrengst niet weet, dan vinkt u het selectievakje onder **Opbrengst onbekend** aan.
- 5. Vink, als u alle bedragen hebt ingevuld, het selectievakje linksonder aan om aan te geven dat u akkoord gaat met de algemene voorwaarden van Nedvang.
- 6. Klik op de knop **Opslaan** om de ingevulde gegevens te bewaren.
- 7. Klik op de knop **Indienen** om de opgave bij Nedvang in te dienen.

**Let op!** De knop **Indienen** is pas zichtbaar als u eenmaal op de knop **Opslaan** hebt geklikt.

#### <span id="page-8-0"></span> $2.3$ **Jaaropgave inzien**

De jaaropgaven die u hebt ingediend, kunt u altijd weer inzien. U doet dit als volgt:

1. Klik in uw profiel op de link van de jaaropgave die u wilt bekijken, bijvoorbeeld op jaaropgave 2016 als u wilt weten wat u hebt ingediend.

# **Voorbeeld Gemeente**

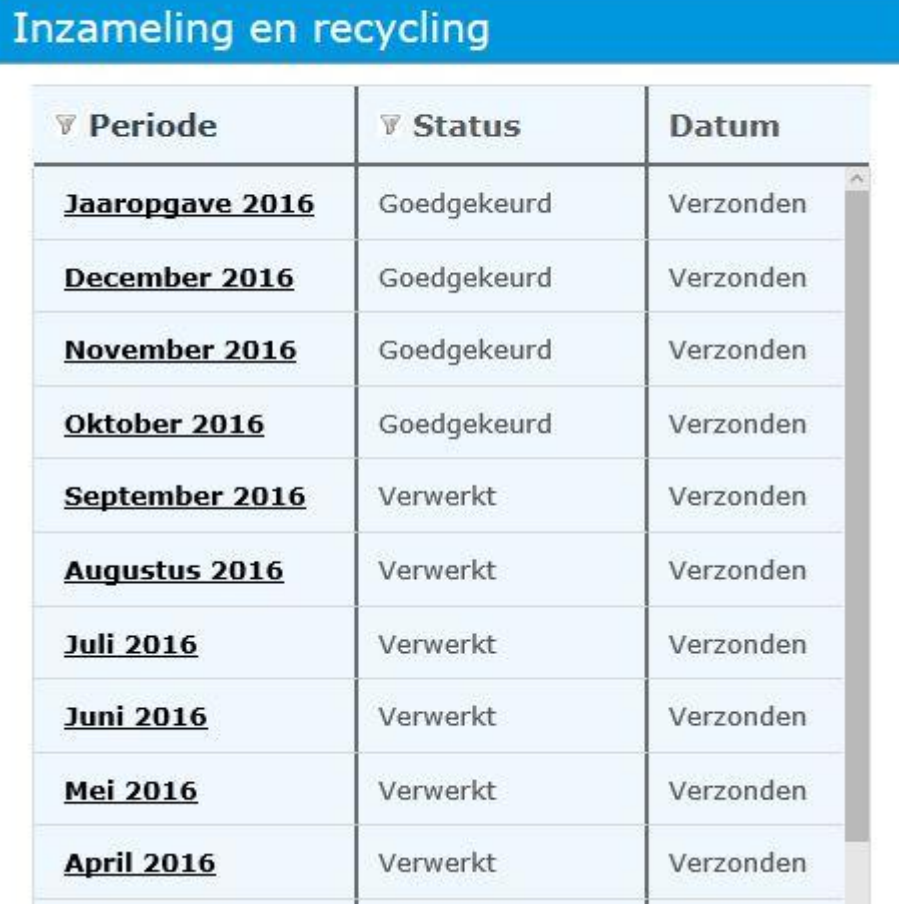

### *Figuur 5 Overzicht opgave*

De opgave wordt geopend. U kunt de opgave bekijken en eventueel afdrukken door op de link Print te klikken.

# <span id="page-9-0"></span>**3 Begrippenlijst**

# **Bewerker**

Een onderneming die zorg voor de inname, weging en reiniging en/of bewerking, sortering, opslag en/of transport van het Verpakkingsgewicht. Bewerker wordt ook wel aangeduid (in Besluit of Raamovereenkomst) met verwerker of sorteerder (bron: Bijlage G van het UMP).

### **Poortprijs**

Het op basis van gewicht gewogen gemiddelde tarief gedurende een kalenderjaar. Dit tarief is overeengekomen door de Nederlandse gemeenten en gecertificeerde Bewerkers. De poortprijs betreft de acceptatie (franco geleverd aan de Bewerker) en de verdere bewerking van afgedankt verpakkingsmateriaal al dan niet gescheiden ingezameld bij huishoudens, maar is exclusief enige andere vorm van dienstverlening voor de gemeente.

# **UMP**

Uitvoerings- en monitoringprotocol voor gescheiden inzameling verpakkingsafval.

# <span id="page-10-0"></span>**4 Overzicht knoppen/pictogrammen**

Hieronder vindt u een overzicht van de knoppen en pictogrammen die u in WasteTool kunt tegenkomen:

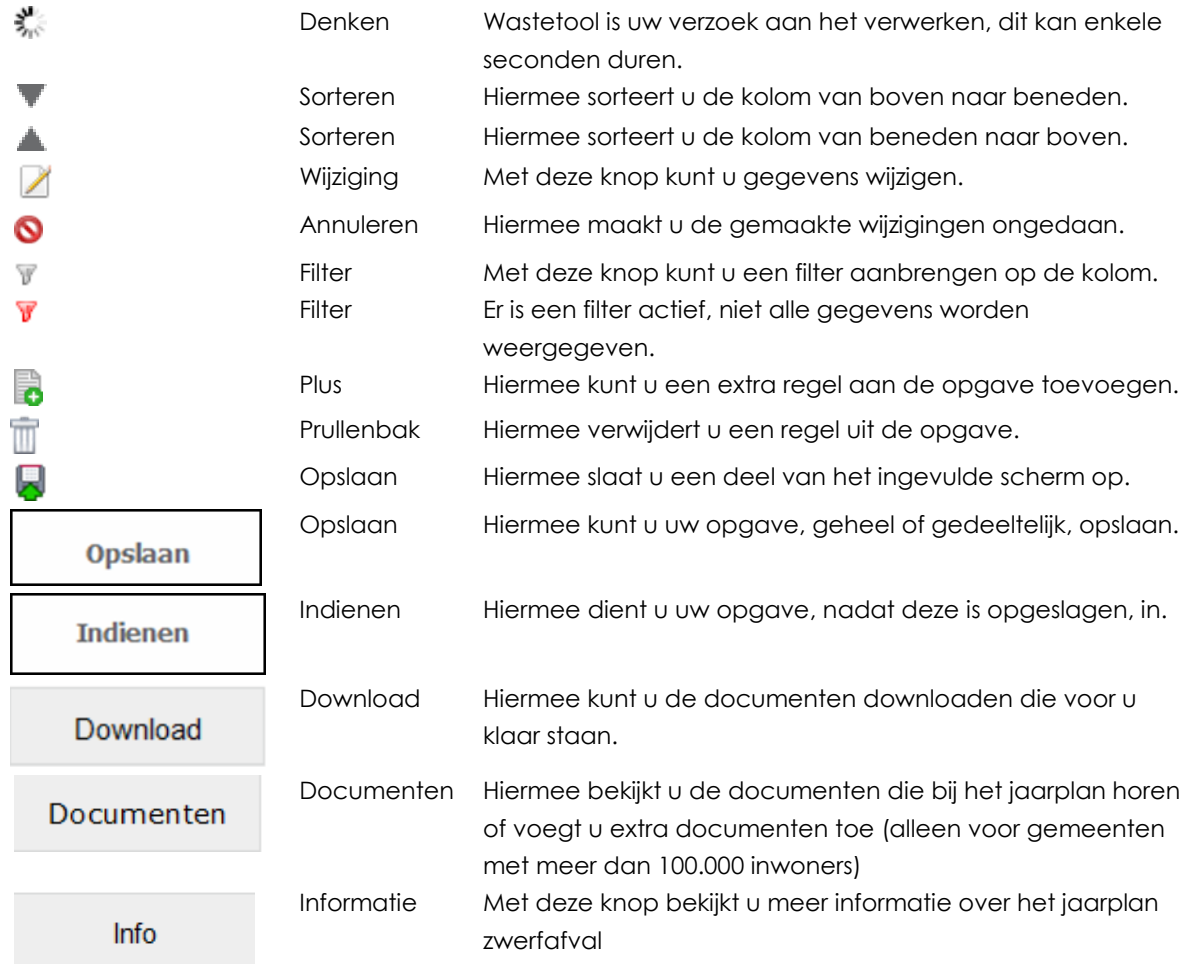